# **BAB III**

## **ANALISIS DAN PERANCANGAN SISTEM**

#### **3.1 Analisis Sistem**

Sistemyang akan dibahas adalah sistem pendukung keputusan untuk pemberian bonus pegawai di PT. Elektrindo Utama Indonesia*.* Pemberian bonus pegawai merupakan pemicu untuk meningkatkan kinerja serta semangat para pegawai. Prinsip pemberian bonus adalah mempertimbangkan penilaian kriteriakriteria yang sudah ditentukan HRD selaku yang bertugas dalam memberikan penilaian terhadap kandidat pegawai. Analisis yang dilakukan pada PT. Elektrindo Utama Indonesia bertujuan untuk mengatasi masalah dalam pemberian bonus kepada pegawai yang palingbaik dalam penilaian kriteria yang ditetapkan. Ada bonus yang diperuntukan bagi pegawai yang terbaik secara kinerjanya, namun terkadang masih tidak tepat sasaran. Pemberian bonus dibagi berdasarkan pegawai staff dan lapangan, sehingga setiap bulan akan ada 2 pegawai yang mendapatkan bonus.

Penilaian untuk pemberian bonus pegawai di PT. Elektrindo Utama Indonesia sebelumnya berdasarkan pengamatan dan absensi.Sehingga menimbulkan penilaian secara subjektif yang sangat tinggi dan akhirnyaterjadi kerumitan dalam menentukan pegawai terbaik.

Sebelum melakukan rancangan sistem, perlu adanya analisis terhadap prosedur yang sedang berjalan, dengan tujuan untuk mengevaluasi permasalahan serta hambatan yang terjadi. Untuk prosedur yang berjalan pada PT. Elektrindo Utama Indonesia dalam pemberian bonus pegawai. Adapun alurnya adalah sebagai berikut:

- 1. Project Manager melakukan penyeleksian secara personal terhadap calon kandidat yang akan mendapat bonus dengan melakukan penilaian yang dibutuhkan yang kemudian diberikan kepada bagian HRD.
- 2. Proses pengecekan dilakukanrapatbersamaolehpihak HRD dan project manager yang hasilnya kemudian diserahkan kedirekturutama.

3. Setelah disetujui, bagian HRD memberikan surat pemberitahuan persetujuan kepada pihak keuangan.

Setelah melakukan analisis terhadap sistem yang sedang berjalan ditemukan beberapa kekurangan yang dapat mempengaruhi kinerja sistem.Permasalahan tersebut adalah proses penilaian serta pengecekan syaratsyarat pemberian bonus masih dilakukan penilaian secara subyektif. Hal ini menyebabkan proses penentuan syarat karyawan yang sesuai dapat memakan waktu lama dan resiko kesalahan memilih karyawan cukup tinggi dikarenakan penentuan kriteria masih kurang kompleks.

#### **3.2 Hasil Analisis**

Hasil analisis yang dapat dilakukan dari aplikasi perangkinggan pemilihan calon penerima bonus yang dibangun dapat membantu PT. Elektrindo Utama Indonesia untuk memilih pegawai yang berhak untuk menerima bonus. Terdapat beberapa kriteria yang dibutuhkan untuk perangkinggan pegawai yang berhak untuk menerima bonus diantaranya absensi, kerjasama, tanggung jawab, kedisiplinan, tata krama, skill, profesionalitas dan kebersihan.

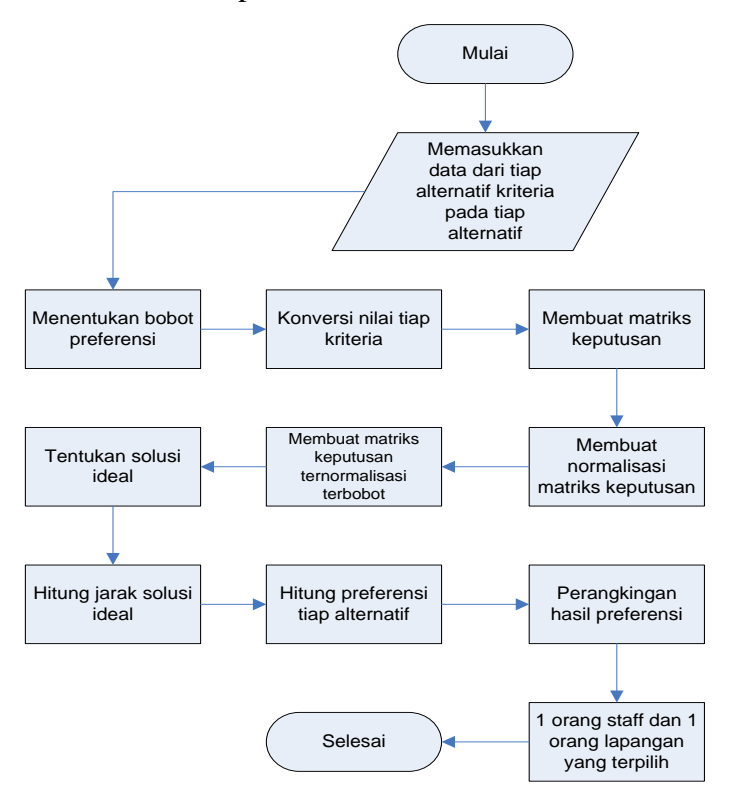

**Gambar 3.1** *Flowchart System*

Gambar 3.1 menjelaskan bahwa proses yang sedang berjalan dilakukan oleh HRD yang dimulai dengan memasukkan data pegawai dari kriteria pada tiap alternatif yang sudah ditentukan oleh pihak perusahaan, setelah itu user menentukan bobot preferensi yang sudah ditentukan range bobotnya oleh pihak perusahaan, kemudian mengkonversikan nilai tiap kriteria, setelah itu membuat matriks keputusan ternomalisasi terbobot, kemudian membuat normalisasi matriks keputusan, selanjutnya yaitu menentukan solusi ideal, lalu menghitung jarak solusi ideal, kemudian menghitung preferensi tiap alternatif, selanjutnya merangking hasil nilai preferensi untuk menentukan pegawai yang layak mendapatkan bonus, dan proses terakhir yaitu terpilih 1 pegawai staff dan 1 pegawai lapangan dengan nilai tertinggi yang akan mendapatkan bonus dari perusahaan.

Pembuatan aplikasi perangkinggan metode *TOPSIS* diperlukan data pembelajaran, data tersebut diperoleh dari hasil perangkingan data di PT. Elektrindo Utama Indonesia, yang nantinya akan diolah dengan menggunakan metode *TOPSIS.* Hasil yang diperoleh dari perhitungan metode *TOPSIS* berupa hasil perangkinggan keterangan pegawai terbaik berhak untuk menerima bonus yang dapat membantu perusahaan dalam memilih pegawai menjadi lebih tepat sasaran. Sistem yang dibangun merupakan aplikasi atau *tool* pemilihan pemberian bonus pegawai dengan menggunakan teknik perangkinggan metode *Fuzzy TOPSIS*. Sistem ini akan menghasilkan nilai keluaran berupa kategori rangking dalam alternatif terbaik.

#### **3.3 Representasi Model**

#### **3.3.1 Proses Sebelum Perhitungan TOPSIS**

1. Memasukkan data dari tiap alternatif kriteria pada tiap alternatif.

Dalam pemberian penilaian, PT. Elekrindo Utama Indonesia memasukkan data dari tiap alternatif pada proses selanjutnya yaitu membangun matriks keputusan, kolom matriks menyatakan atribut yaitu kriteria-kriteria yang ada, sedangkan baris matriks menyatakan alternatif yaitu calon pegawai penerima bonus yang akan dibandingkan. PT.

Elektrindo Utama Indonesia menilai berdasarkan 8 kriteria yaitu absensi, kerjasama, tanggung jawab, kedisiplinan, tata krama, skill, profesionalitas, dan kebersihan. Semua criteria yang digunakan merupakan kriteria keuntungan.Perhitungan perangkingan dengan metode TOPSIS menggunakan data calon kandidat penerima bonus pegawai di PT. Elektrindo Utama Indonesia yang terdiri dari 5 data pegawai staff dan 5 data pegawai lapangan dengan syarat minimum jumlah absen adalah 0 hari, berikut dapat dilihat pada tabel 3.1 dan 3.2.

**Tabel 3.1**Studi KasusPemberian Bonus Pegawai Staff

| Kriteria        |           |           | Nama Pegawai Staff |           |         |
|-----------------|-----------|-----------|--------------------|-----------|---------|
|                 | Darmaji   | Riawan J. | Jais               | Joko H.   | Purnomo |
| Absensi         | 0 hari    | 0 hari    | 0 hari             | 0 hari    | 0 hari  |
| Kerjasama       | В         | В         | B                  | K         | В       |
| Tanggung Jawab  | В         | В         |                    | В         | B       |
| Kedisiplinan    | В         | B         | B                  | <b>SB</b> | K       |
| Tata Krama      | ⌒         | В         | $\Gamma$           | K         | В       |
| <b>Skill</b>    | K         |           | <b>SB</b>          | B         | В       |
| Profesionalitas | <b>SB</b> | В         | <b>SB</b>          | в         | K       |
| Kebersihan      | В         |           | В                  | SВ        |         |

**Tabel 3.2**Studi Kasus Pemberian Bonus Pegawai Lapangan

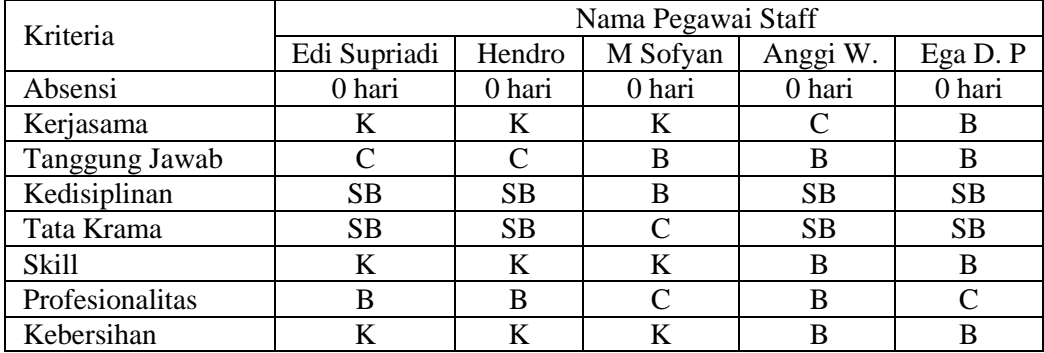

Keterangan :

- $-SB =$ Sangat Baik
- $-B = Baik$
- $-C = Cukup$
- $-K = Kurang$
- SK =Sangat Kurang
	- 2. Menentukan bobot preferensi yang diambil dari tiap kriteria.

Data pembobotan diterntukan dari PT. Elektrindo Utama Indonesia. Data Pembobotan tiap kriteria ditampilkan seperti tabel 3.3.

| No.            | Nama Kriteria   | Keterangan     | <b>Bobot</b>   | Nilai Kriteria |
|----------------|-----------------|----------------|----------------|----------------|
|                | Absensi         | X1             | Sangat penting | Cost           |
| 2              | Kerjasama       | X <sub>2</sub> | Cukup          | Benefit        |
| 3              | Tanggung Jawab  | X <sub>3</sub> | Penting        | Benefit        |
| $\overline{4}$ | Kedisiplinan    | X4             | Cukup          | Benefit        |
| 5              | Tata Krama      | X <sub>5</sub> | Kurang         | Benefit        |
| 6              | <b>Skill</b>    | X6             | Penting        | Benefit        |
| 7              | Profesionalitas | X7             | Penting        | Benefit        |
| 8              | Kebersihan      | X8             | Kurang         | Benefit        |

**Tabel 3.3**Bobot masing-masing kriteria (W)

Tingkat kepentingan kriteria atau bobot kriteria (W) dinilai  $1 - 5$ , dimana angka-angka ini hanya simbol peringkat tidak mengekspresikan jumlah, yaitu sebagai berikut :

- $5 =$ Sangat penting
- $4$  = Penting
- $3 = Cukup$
- $2 =$ Kurang
- $1 =$ Sangat kurang

Untuk pengambilan keputusan untuk menyeleksi penerima beasiswa ini memberikan bobot kriteria sebagai berikut :

W = [ X1; X2; X3; X4; X5; X6; X7; X8; X9; X10]

W = [Sangat penting; Cukup; Penting; Cukup; Kurang; Penting; Penting; Kurang]

 $W = [5; 3; 4; 3; 2; 4; 4; 2]$ 

Untuk menentukan bobot kriteria diatas, pertama perlu adanya pengetahuan mengenai seberapa penting bobot tiap kriteria, tentunya dengan mengetahui bobot kriteria yang dibutuhkan, yaitu dengan cara konsultasi pada bagian yang menangani pemberian bonus di PT. Elektrindo Utama Indonesia.

3. Mengkonversikan nilai tiap kriteria yang ditentukan berdasarkan ketetapan di PT. Elektrindo Utama Indonesia.

Tabel 3.4 merupakan penjelasan mengenai aturan penilaian dari kriteria absensi yang telah dijabarkan dengan pemberian nilai berdasarkan tingkat jumlah absensi paling sedikit ke paling banyak.

| No. | <b>Jumlah Absen</b> | <b>Nilai</b> |
|-----|---------------------|--------------|
|     | 0 hari              |              |
|     | 1 hari              |              |
| ⌒   | 2 hari              |              |
|     | 3 hari              |              |
|     | : 4 hari            |              |

**Tabel 3.4**Aturan Absensi Karyawan

Tabel 3.5 merupakan nilai konversi dari nilai kategorikalkerjasama, tanggung jawab, kedisiplinan, tata krama, skill, profesionalitas dan kebersihan dari data kualitatif sehingga menjadi data kuantitatif berdasarkan klasifikasi secara umum untuk memudahkan dalam perhitungan.

**Tabel 3.5**Konversi Kategorikal

| No. | <b>Jumlah Absen</b> | <b>Nilai</b> |
|-----|---------------------|--------------|
|     | Sangat baik         |              |
|     | Baik                |              |
| J   | Cukup               |              |
|     | Kurang              |              |
|     | Sangat kurang       |              |

#### 4. Membuat matriks keputusan

Pembuatan matriks keputusan diperoleh dari hasil konversi pada nilai tiap kriteria. Hasil konversi study kasus untuk pemberian bonus pegawai dapat dilihat pada tabel 3.6.

**Tabel 3.6**Hasil Konversi Nilai Calon Penerima Bonus Pegawai Staff

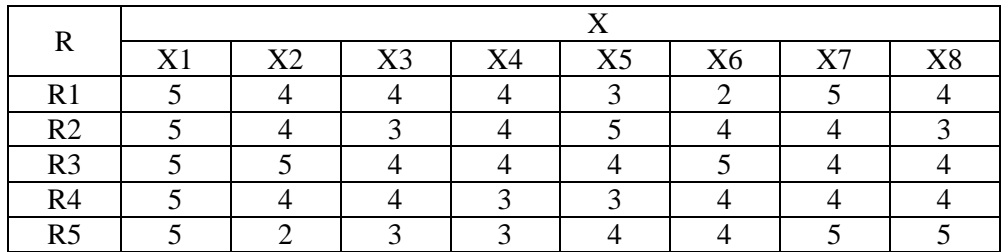

| R              |                |    |    |    |                |                |    |              |
|----------------|----------------|----|----|----|----------------|----------------|----|--------------|
|                | V <sub>1</sub> | X2 | X3 | X4 | X <sub>5</sub> | X <sub>6</sub> | X7 | $\mathbf{v}$ |
| $\sim$         |                |    |    |    |                |                |    |              |
| S <sub>2</sub> |                |    |    |    |                |                |    |              |
| S <sub>3</sub> |                |    |    |    |                |                |    |              |
| $\mathbf{C}$   |                |    |    |    |                |                |    |              |
| C <sub>c</sub> |                |    |    |    |                |                |    |              |

**Tabel 3.7**Hasil Konversi Nilai Calon Penerima Bonus Pegawai Lapangan

Keterangan :

**X = Alternatif Kriteria**

 $X1 = Absensi,$ <br> $X2 = Keriasam$ 

 $=$  Kerjasama,

 $X3$  = Tanggung Jawab,<br> $X4$  = Kedisiplinan.

 $=$  Kedisiplinan,

 $X5 =$ Tata Krama,

 $X6 = Skill,$ 

 $X7 =$ Profesionalitas,

 $X8 = Kebersihan$ 

Selanjutnya membangun matriks keputusan berdasarkan tabel 3.6 dan 3.7.

$$
D = \begin{pmatrix} X1_1X2_1X3_1X4_1X5_1X6_1X7_1X8_1 \\ X1_2X2_2X3_2X4_2X5_2X6_2X7_2X8_2 \\ X1_3X2_3X3_3X4_3X5_3X6_3X7_3X8_3 \\ X1_4X2_4X3_4X4_4X5_4X6_4X7_4X8_4 \\ X1_5X2_5X3_5X4_5X5_5X6_5X7_5X8_5 \end{pmatrix}
$$
  
D (Pegawai Staff) = 
$$
\begin{pmatrix} 5 & 4 & 4 & 4 & 3 & 2 & 5 & 4 \\ 5 & 5 & 4 & 4 & 4 & 5 & 4 & 4 \\ 5 & 5 & 4 & 4 & 4 & 5 & 4 & 4 \\ 5 & 2 & 3 & 3 & 4 & 4 & 5 & 5 \end{pmatrix}
$$
  
D (Pegawai Lapangan) = 
$$
\begin{pmatrix} 5 & 4 & 5 & 2 & 3 & 2 & 5 & 2 \\ 5 & 4 & 4 & 4 & 4 & 3 & 5 & 5 \\ 5 & 4 & 4 & 4 & 4 & 4 & 3 & 5 & 5 \\ 5 & 4 & 4 & 4 & 4 & 4 & 3 & 5 & 5 \\ 5 & 3 & 3 & 2 & 4 & 2 & 4 & 2 \\ 5 & 4 & 5 & 3 & 4 & 4 & 5 & 4 \end{pmatrix}
$$

### **3.3.2 Proses Perhitungan Metode Topsis**

1. Normalisasi Matriks Keputusan

Membuat normalisasi matriks keputusan dengan rumus seperti pada persamaan (2.1).

$$
n_{ij} = \frac{X_{ij}}{\sqrt{\sum_{i=1}^{m} X_{ij}^2}}
$$

didapat nilai n berikut:

n (Pegawai Staff) =

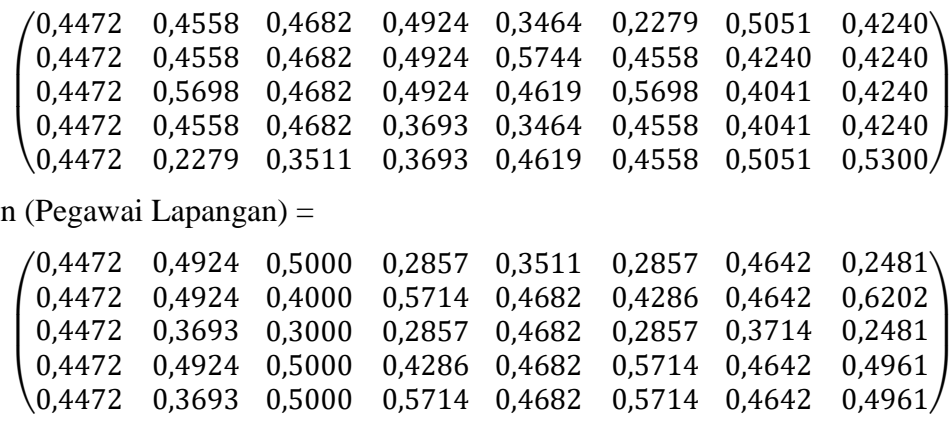

2. Membuat matriks keputusan ternormalisasi terbobot yang didapat dari

perkalian matriks n dengan Bobot Preferensi dari kriteria yang ditentukan.

Berikut perhitungannya, mengacu pada persamaan (2.2).

 $v_{ij} = w_{jx} r_{ij}$ 

Bobot Preferensi (W) = ( 5, 3, 4, 3, 2, 4, 4, 2 )

W x  $n(Pegawai Staff) =$ 

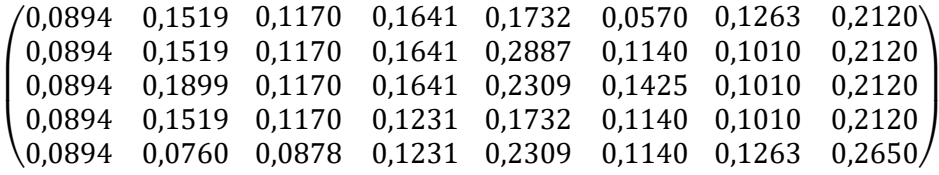

W x n (Pegawai Lapangan) =

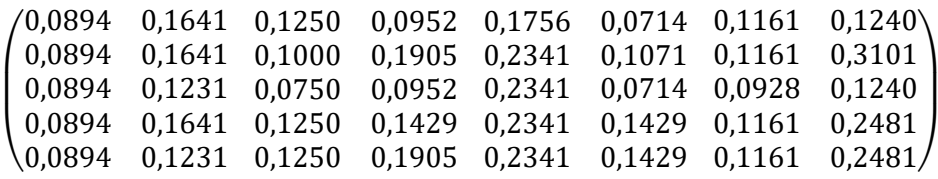

3. Menentukan solusi ideal positif (A+) dan solusi ideal negatif (A-) Berikut perhitungannya, mengacu pada persamaan (2.3) dan (2.4).

| Nama           | X <sub>1</sub> | X2     | X3     | X4     | X <sub>5</sub> | X <sub>6</sub> | X7     | X8     |
|----------------|----------------|--------|--------|--------|----------------|----------------|--------|--------|
| R <sub>1</sub> | 0,0894         | 0,1519 | 0,1170 | 0,1641 | 0,1732         | 0,0570         | 0,1263 | 0,2120 |
| R <sub>2</sub> | 0,0894         | 0,1519 | 0,1170 | 0,1641 | 0,2887         | 0,1140         | 0,1010 | 0,2120 |
| R <sub>3</sub> | 0,0894         | 0,1899 | 0,1170 | 0,1641 | 0,2309         | 0,1425         | 0,1010 | 0,2120 |
| R4             | 0,0894         | 0,1519 | 0,1170 | 0,1231 | 0,1732         | 0,1140         | 0,1010 | 0,2120 |
| R <sub>5</sub> | 0,0894         | 0,0760 | 0,0878 | 0,1231 | 0,2309         | 0,1140         | 0,1263 | 0,2650 |
| Max            | 0,0894         | 0,1899 | 0,1170 | 0,1641 | 0.2887         | 0,1425         | 0,1263 | 0,2650 |
| Min            | 0,0894         | 0,0760 | 0,0878 | 0,1231 | 0,1732         | 0,0570         | 0,1010 | 0,2120 |

**Tabel 3.8**Tabel Solusi Ideal Pegawai Staff

**Tabel 3.9**Tabel Solusi Ideal Pegawai Lapangan

| Nama           | X1     | X2     | X3     | X4     | X5     | X6     | X7     | X8     |
|----------------|--------|--------|--------|--------|--------|--------|--------|--------|
| S <sub>1</sub> | 0,0894 | 0,1641 | 0,1250 | 0,0952 | 0,1756 | 0,0714 | 0,1161 | 0,1240 |
| S <sub>2</sub> | 0,0894 | 0,1641 | 0,1000 | 0,1905 | 0,2341 | 0,1071 | 0,1161 | 0,3101 |
| S <sub>3</sub> | 0,0894 | 0,1231 | 0,0750 | 0,0952 | 0,2341 | 0,0714 | 0,0928 | 0,1240 |
| S4             | 0,0894 | 0,1641 | 0,1250 | 0,1429 | 0,2341 | 0,1429 | 0,1161 | 0,2481 |
| S <sub>5</sub> | 0,0894 | 0,1231 | 0,1250 | 0,1905 | 0,2341 | 0,1429 | 0,1161 | 0,2481 |
| Max            | 0,0894 | 0,1641 | 0,1250 | 0,1905 | 0.2341 | 0,1429 | 0,1161 | 0,3101 |
| Min            | 0,0894 | 0,1231 | 0,0750 | 0,0952 | 0,1756 | 0,0714 | 0,0928 | 0,1240 |

Setelah menentukan nilai positif dan negatifnya maka akan menghasilkan:

**Tabel 3. 10**Hasil solusi ideal positif dan solusi ideal negatif Pegawai Staff

| $\vert 0.0894 \vert 0.1899 \vert 0.1170 \vert 0.1641 \vert 0.2887 \vert 0.1425 \vert 0.1263 \vert 0.2650$ |  |  |  |  |
|----------------------------------------------------------------------------------------------------|--|--|--|--|
| $\vert 0.0894 \vert 0.0760 \vert 0.0878 \vert 0.1231 \vert 0.1732 \vert 0.0570 \vert 0.1010 \vert 0.2120$ |  |  |  |  |

**Tabel 3.11**Hasil solusi ideal positif dan solusi ideal negative Pegawai Lapangan

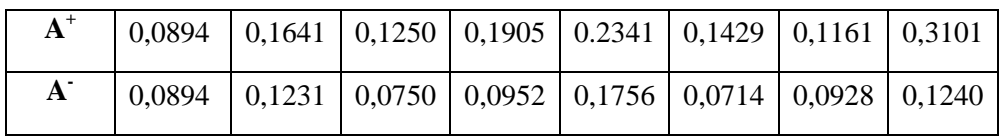

4. Menghitung pengukuran separasi

Menghitung jarak solusi ideal positif (d+) dan solusi ideal negatif (d-).

a. Menghitung jarak antara nilai terbobot setiap alternatif terhadap solusi ideal positif dengan mengacu pada persamaan (2.5).

$$
d_1^+ = \sqrt{\sum_{j=1}^{n} (V_{ij} - v_j^+)^2}
$$
\n
$$
d_1^+
$$
\n
$$
= \sqrt{(0,0894 - 0,0894)^2 + (0,1899 - 0,1519)^2 + (0,1170 - 0,1170)^2 + (0,144 - 0,1641)^2 + (0,2887 - 0,1732)^2 + (0,1425 - 0,0570)^2 + (0,1263 - 0,1263)^2 + (0,2650 - 0,2120)^2
$$
\n
$$
= \sqrt{0,0000 + 0,0014 + 0,0000 + 0,0000 + 0,0133 + 0,0073 + 0,0000 + 0,0028}
$$
\n
$$
= \sqrt{0,0249} = 0,1578
$$
\n
$$
d_2^+
$$
\n
$$
= \sqrt{(0,0894 - 0,0894)^2 + (0,1899 - 0,1519)^2 + (0,1170 - 0,1170)^2 + (0,1425 - 0,1140)^2 + (0,1426 - 0,1140)^2 + (0,1426 - 0,1010)^2 + (0,2687 - 0,2887)^2 + (0,1425 - 0,1140)^2 + (0,1426 - 0,1140)^2 + (0,1426 - 0,1140)^2 + (0,1426 - 0,1140)^2 + (0,1426 - 0,1140)^2 + (0,1426 - 0,1420)^2
$$
\n
$$
= \sqrt{0,0000 + 0,0014 + 0,0000 + 0,0000 + 0,0000 + 0,0008 + 0,0006 + 0,0028}
$$
\n
$$
= \sqrt{0,0000 + 0,0894)^2 + (0,1899 - 0,1899)^2 + (0,1170 - 0,1170)^2 + (0,1641 - 0,1641)^2 + (0,2650 - 0,2120)^2}
$$
\n
$$
= \sqrt{0,0
$$

$$
d_5^+ = \sqrt{(0,0894 - 0,0894)^2 + (0,1899 - 0,0760)^2 + (0,1170 - 0,0878)^2 + (0,1641 - 0,1231)^2 + (0,2887 - 0,2309)^2 + (0,1425 - 0,1140)^2 + (0,1263 - 0,1263)^2 + (0,2650 - 0,2650)^2}
$$
  
=  $\sqrt{0,0000 + 0,0130 + 0,0009 + 0,0017 + 0,0030 + 0,0008 + 0,0000 + 0,0000}$   
=  $\sqrt{0,0197} = 0,1403$ 

b. Menghitung jarak antara nilai terbobot setiap alternatif terhadap solusi ideal negatif dengan mengacu pada persamaan (2.6).

$$
d_1^- = \sqrt{\sum_{j=1}^{n} (V_{ij} - v_j^{-})^2}
$$
  
\n
$$
d_1^-
$$
  
\n
$$
= \sqrt{(0,0894 - 0,0894)^2 + (0,0760 - 0,1519)^2 + (0,0878 - 0,1170)^2 + (0,1231 - 0,1641)^2 + (0,1732 - 0,1732)^2 + (0,0570 - 0,0570)^2 + (0,1010 - 0,1263)^2 + (0,2120 - 0,2120)^2
$$
  
\n
$$
= \sqrt{0.0000 + 0.0058 + 0.0009 + 0.0017 + 0.0030 + 0.0000 + 0.0000 + 0.0000}
$$
  
\n
$$
= \sqrt{0.0089} = 0,0946
$$
  
\n
$$
d_2^-
$$
  
\n
$$
(0,0894 - 0,0894)^2 + (0,0760 - 0,1519)^2 + (0,0878 - 0,1170)^2 + (0,1231 - 0,1641)^2 + (0,1665 - 0,2761)^2 + (0,1060 - 0,1060)^2 + (0,1060 - 0,1060)^2 + (0,1060 - 0,1060)^2 + (0,1060 - 0,1060)^2 + (0,1060 - 0,1060)^2 + (0,1060 - 0,1060)^2 + (0,1060 - 0,1060)^2 + (0,1060 - 0,1060)^2 + (0,1060 - 0,1060)^2 + (0,1060 - 0,1060)^2 + (0,00878 - 0,1170)^2 + (0,0874 - 0,0894)^2 + (0,0760 - 0,1899)^2 + (0,0878 - 0,1170)^2 + (0,1231 - 0,1641)^2 + (0,1656 - 0,2209)^2 + (0,1060 - 0,1325)^2 + (0,1060 - 0,1325)^2 + (0,10
$$

$$
d_5^-
$$
  
= 
$$
\sqrt{(0,0894 - 0,0894)^2 + (0,0760 - 0,0760)^2 + (0,0878 - 0,0878)^2 + (0,1231 - 0,1231)^2 + (0,1656 - 0,2209)^2 + (0,1060 - 0,1060)^2 + (0,1060 - 0,1325)^2 + (0,2120 - 0,2650)^2}
$$
  
= 
$$
\sqrt{0,0015 + 0,0000 + 0,0000 + 0,0000 + 0,0030 + 0,0000 + 0,0007 + 0,0028}
$$
  
= 
$$
\sqrt{0100} = 0,1001
$$

5. Menghitung kedekatan terhadap solusi ideal positif

Perhitungan mengacu pada persamaan (2.7).

$$
R_i \ = \ \frac{d_i^-}{d_i^- + d_i^+}
$$

a. Menghitung kedekatan terhadap solusi ideal positif pegawai staff

$$
R_1^+ = \frac{0,0946}{0,0946 + 0,1578} = \frac{0,0946}{0,2524} = 0,3749
$$
  
\n
$$
R_2^+ = \frac{0,1578}{0,1578 + 0,0755} = \frac{0,1578}{0,2333} = 0,6763
$$
  
\n
$$
R_3^+ = \frac{0,1618}{0,1618 + 0,0823} = \frac{0,1618}{0,2441} = 0,6627
$$
  
\n
$$
R_4^+ = \frac{0,0994}{0,0994 + 0,1439} = \frac{0,0994}{0,2433} = 0,4084
$$
  
\n
$$
R_5^+ = \frac{0,1001}{0,1001 + 0,1403} = \frac{0,1001}{0,2284} = 0,4165
$$

b. Menghitung kedekatan terhadap solusi ideal positif pegawai lapangan

$$
R_6^+ = \frac{0,0687}{0,0687 + 0,2285} = \frac{0,0687}{0,2972} = 0,2312
$$
  
\n
$$
R_7^+ = \frac{0,2263}{0,2263 + 0,0436} = \frac{0,2263}{0,2699} = 0,8385
$$
  
\n
$$
R_8^+ = \frac{0,0585}{0,0585 + 0,2313} = \frac{0,0585}{0,2898} = 0,2019
$$
  
\n
$$
R_9^+ = \frac{0,1758}{0,1758 + 0,0782} = \frac{0,1758}{0,2540} = 0,6921
$$
  
\n
$$
R_{10}^+ = \frac{0,1898}{0,1898 + 0,0744} = \frac{0,1898}{0,2642} = 0,7185
$$

6. Merangking aternatif

Yang terakhir adalah merangking hasil nilai preferensi dari tertinggi hingga terendah

|    | Sebelum diurutkan |        | <b>Sesudah Diurutkan</b> |                  |        |  |
|----|-------------------|--------|--------------------------|------------------|--------|--|
| No | Nama              | Nilai  | No                       | Nama             | Nilai  |  |
|    | Darmaji (R1)      | 0,3749 |                          | Riawan Judi (R2) | 0,6763 |  |
|    | Riawan Judi (R2)  | 0,6763 |                          | Jais $(R3)$      | 0,6627 |  |
|    | Jais $(R3)$       | 0,6627 |                          | Purnomo (R5)     | 0,4165 |  |
| 4  | Joko H. $(R4)$    | 0,4048 |                          | Joko H. $(R4)$   | 0,4084 |  |
|    | Purnomo (R5)      | 0,4165 |                          | Darmaji (R1)     | 0,3749 |  |

**Tabel 3.12**Hasil Perangkingan Pegawai Staff

|                | Sebelum diurutkan  |        | <b>Sesudah Diurutkan</b> |                   |        |  |
|----------------|--------------------|--------|--------------------------|-------------------|--------|--|
| N <sub>0</sub> | Nama               | Nilai  | No                       | Nama              | Nilai  |  |
|                | Edi Supriadi (R6)  | 0,2312 |                          | Hendro $(R7)$     | 0,8385 |  |
| 2              | Hendro $(R7)$      | 0,8385 |                          | Ega Dwi P. (R10)  | 0,7185 |  |
| 3              | Mat Sofyan (R8)    | 0,2019 |                          | Anggi Wibi (R9)   | 0,6921 |  |
| $\overline{4}$ | Anggi Wibi (R9)    | 0,6921 | 4                        | Edi Supriadi (R6) | 0,2312 |  |
|                | Ega Dwi P. $(R10)$ | 0,7185 |                          | Mat Sofyan (R8)   | 0,2019 |  |

**Tabel 3.13**Hasil Perangkingan Pegawai Lapangan

Urutan rangking dari nilai preferensi dari tertinggi hingga terendah untuk pegawai staff adalah  $R_2$ ,  $R_3$ ,  $R_5$ ,  $R_4$  dan  $R_1$ . Sehingga dapat diambil kesimpulan jika yang mendapatkan bonus untuk pegawai staff adalah nama Riawan Judi U dengan nilai sebesar 0,6763. Sedangkan rangking untuk pegawai lapangan dari tertinggi hingga terendah adalah R<sub>7</sub>,  $R_{10}$ ,  $R_{9}$ ,  $R_{6}$  dan  $R_{8}$  yaitu pegawai atas nama Hendro dengan nilai  $0.8385$ 

# **3.4 Perancangan Sistem**

Perancangan sistem dimulai dari memasukkan nilai pegawai berdasarkan kriteria yang sudah ditentukan. Selanjutnya memilih status pegawai staaf/lapangan. Nilai yang sudah diinput diproses dengan metode TOPSIS. hasil yang dikeluarkan berupa 1 nama pegawai staff dan 1 nama pegawai lapangan dengan nilai yang paling tinggi. Prosesnya dapat dilihat pada gambar 3.2.

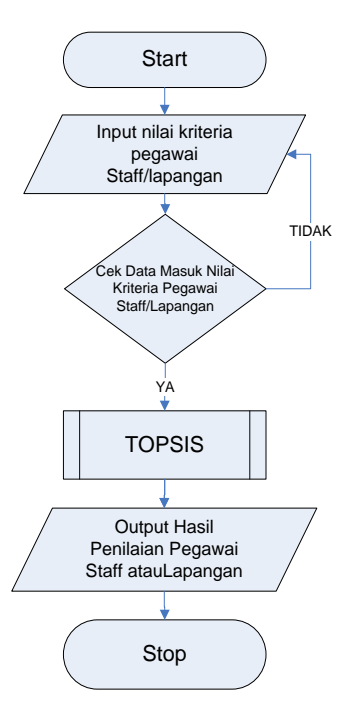

**Gambar 3.2**Diagram Perancangan Sistem Pemberian Bonus

#### **3.4.1 Diagram Konteks**

Gambar 3.3 merupakan diagram konteks proses Sistem Pendukung Keputusan Pemberian Bonus Pegawai Pada PT. Elektrindo Utama Indonesia dengan Menggunakan Metode TOPSIS.

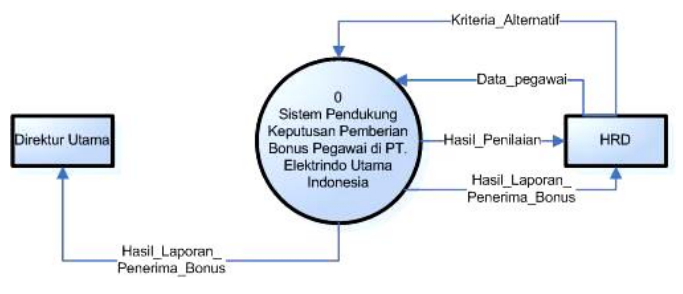

**Gambar 3. 3**Diagram Konteks

Pada Diagram Konteks **Gambar 3.3** merupakan gambaran sistem secara garis besar, dimana terdapat dua entitas luar yang berhubungan dengan sistem, yaitu:

1. Divisi HRD merupakan pihak yang menentukan kriteria-kriteria pemberian bonus, bobot kriteria, dan menginputkan nilai karyawan.

2. Direktur Utama merupakan pihak yang menerima laporan pemberian bonus.

#### **3.4.2 Diagram Berjenjang**

Diagram berjenjang diperlukan untuk menjelaskan semua proses yang ada pada sistem, seperti pada gambar 3.4.

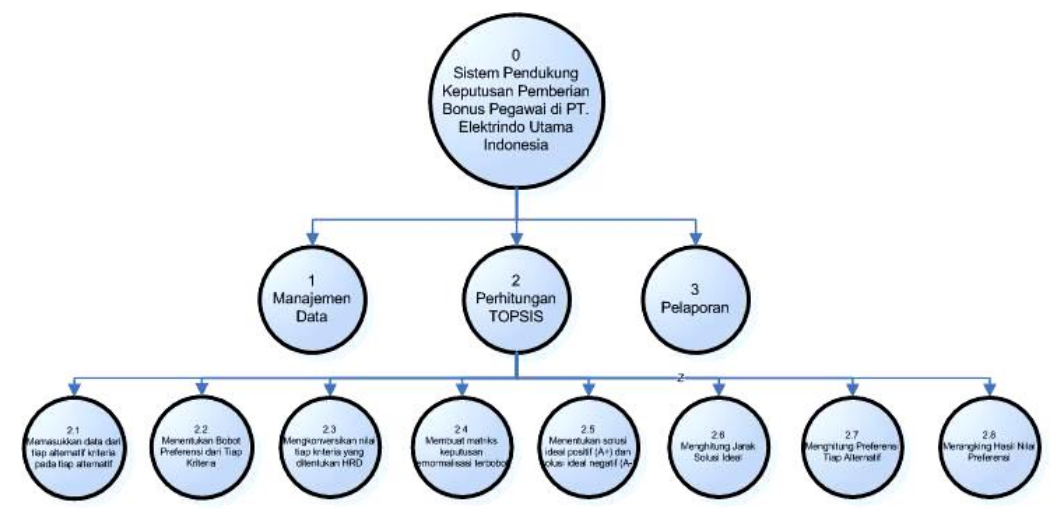

**Gambar 3.4**Diagram Berjenjang

Diagram berjenjang disajikan pada gambar 3.4 berikut penjelasannya :

- 0.0 Top level :Sistem Pendukung Keputusan Pemberian Bonus Pegawai Pada PT. Elektrindo Utama Indonesia dengan Metode TOPSIS.
- 1.0 Manajemen data, merupakan proses pengolahan kriteria alternatif atau data yang akan digunakan dalam pemberian alternatif kriteria dari HRD.
- 2.0 Penyeleksian dengan metode TOPSIS, yang didalamnya terdapat sembilan proses.
	- 2.1 Memasukkan data dari tiap kriteria pada tiap alternatif
	- 2.2 Menentukan bobot preferensi
	- 2.3 Konversi nilai tiap kriteria
	- 2.4 Membuat normalisasi matriks keputusan
	- 2.5 Membuat matriks keputusan ternormalisasi terbobot
	- 2.6 Tentukan solusi ideal
	- 2.7 Hitung jarak solusi ideal
	- 2.8 Hitung preferensi tiap alternatif

#### 2.9 Perangkingan hasil nilai preferensi

3.0 Pembuatan Pelaporan

### **3.4.3 Data Flow Diagram (DFD)**

*Data Flow Diagram* (DFD) merupakan alat bantu dalam menggambarkan atau menjelaskan proses kerja suatu sistem secara spesifik sesuai dengan levelnya.

### **a. DFD Level 0**

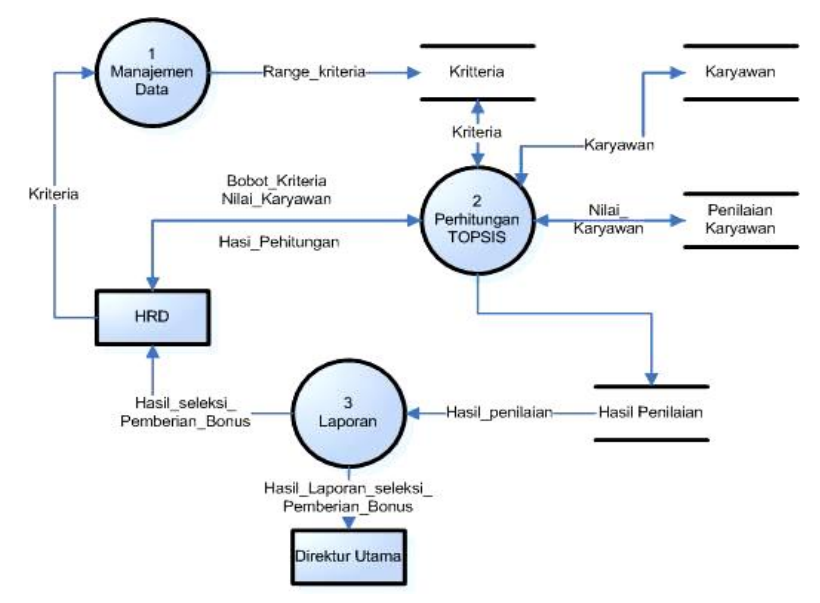

**Gambar 3. 5**DFD Level 0

Pada gambar 3.5 diatas dapat dijelaskan sebagai berikut:

 Proses 1 adalah perhitungan TOPSIS yaitu proses perhitungan pemberian bonus. Pertama HRD akan memberikan nilai bobot kriteria kedalam sistem dan hasilnya berupa bobot prioritas disimpan kedalam database. Kemudian HRD memasukkan nilai kompetensi karyawan untuk mengetahui bobot prioritas dari karyawan, nilai karyawan akan disimpan didalam database penilaian karyawan. Langkah selanjutnya bobot prioritas kriteria akan dikalikan dengan bobot prioritas masing-masing karyawan untuk menghasilkan prioritas global. Divisi HRD akanmendapatkan hasil penilaian sistem pendukung keputusan seleksi penerima bonus.

 Proses 2 adalah pembuatan laporan yaitu proses memberikan laporan dari hasil penilaian yang telah dilakukan sistem pendukung keputusan kepada direktur utama untuk ditanda tangani dan pihak HRD dapat melihat hasil penilaian.

## **b. DFD Level 1**

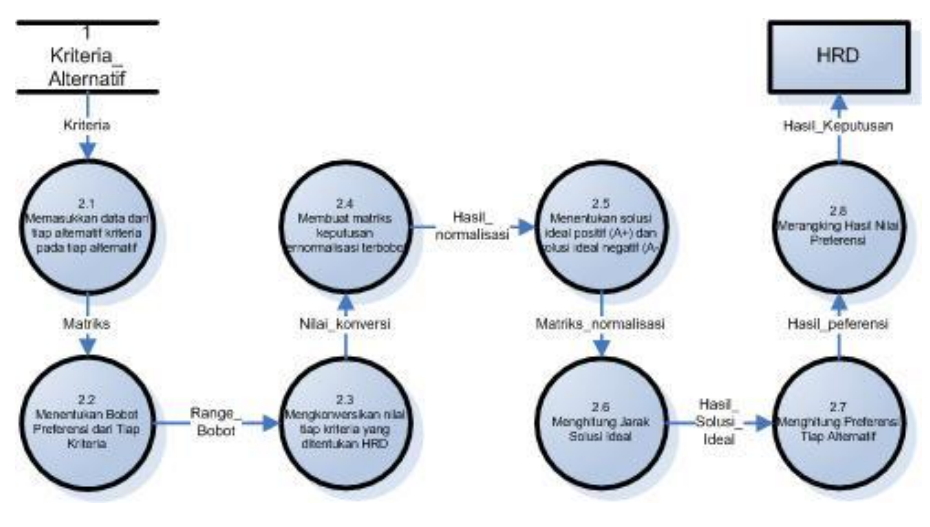

**Gambar 3. 6**DFD Level 1

DFD Level 1 pada gambar 3.6 menjelaskan proses penyeleksian menggunakan metode TOPSIS. Proses penyeleksian memiliki sembilan proses didalamnya yaitu, proses pertama memasukkan data dari tiap kriteria pada tiap alternatif, proses kedua menentukan bobot preferensi, proses tiga konversi nilai tiap kriteria, proses empat membuat normalisasi matriks keputusan, proses lima membuat matriks keputusan ternormalisasi terbobot, proses enam menentukan solusi edail, proses tujuh menghitung jarak solusi ideal, proses delapan menghitung preferensi tiap alternatif, dan terkahir yaitu proses sembilan merangking hasil nilai preferensi.

#### **3.5 Perancangan Database**

Untuk menghasilkan sebuah aplikasi yang dapat menyajikan data yang saling berhubungan maka diperlukan sebuah rancangan database yang baik sehingga data yang dianalisis dapat lebih cepat dan sesuai kebutuhan pemakai. Dalam merancang database dapat dilakukan dengan menerapkan normalisasi terhadap struktur tabel yang telah diketahui atau dengan langsung membuat model relasi entitasnya.

#### **3.5.1 Desain Tabel**

Tabel – tabel yang digunakan dalam perancangan *database* sistem Pemberian Bonus Pegawai disertai dengan *field*, tipe data, *length* dan keterangan adalah sebagai berikut :

a. Tabel User

Pada struktur tabel user, digunakan dalam Sistem Pendukung Keputusan Pemberian Bonus Pegawai di PT. Elektrindo Utama Indonesia untuk tabel data user seperti pada tabel 3.14.

| N <sub>0</sub> | <b>Field</b> | <b>Tipe Data</b> | Length | Keterangan  |
|----------------|--------------|------------------|--------|-------------|
|                | Id_User      | Varchar          | 5      | Primary Key |
| 2              | Nama         | Varchar          | 30     |             |
| 3              | Username     | Varchar          | 20     |             |
| 4              | Password     | Varchar          | 32     |             |
|                | Akses        | Char             | 10     |             |

**Tabel 3.14**Tabel User

b. Tabel Pegawai

Tabel pegawai digunakan untuk menyimpan data pegawai yang ada di PT. Elektrindo Utama Indonesia yang terlihatseperti pada tabel 3.15.

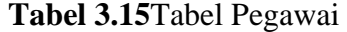

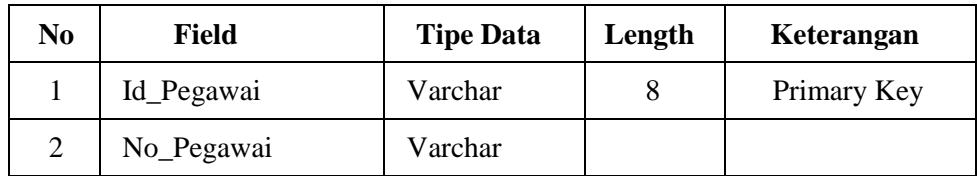

| N <sub>0</sub> | <b>Field</b>  | <b>Tipe Data</b> | Length | Keterangan |
|----------------|---------------|------------------|--------|------------|
| 3              | Nama_Pegawai  | Varchar          |        |            |
| $\overline{4}$ | Tempat_Lahir  | Char             |        |            |
| 5              | Tanggal_Lahir | Date             |        |            |
| 6              | Jenis_Kelamin | Char             |        |            |
| 7              | Alamat        | Varchar          |        |            |
| 8              | Telepon       | Char             |        |            |
| 9              | Kelompok      | Varrchar         |        |            |

Lanjutan Tabel 3.16 Tabel

c. Tabel Kriteria

Tabel kriteria digunakan untuk menyimpan daftar kriteria para calon penerima bonus pada PT. Elektrindo Utama Indonesia yang digunakan untuk melakukan perhitungan metode TOPSIS yang terlihatseperti pada tabel 3.16.

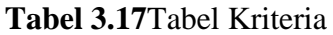

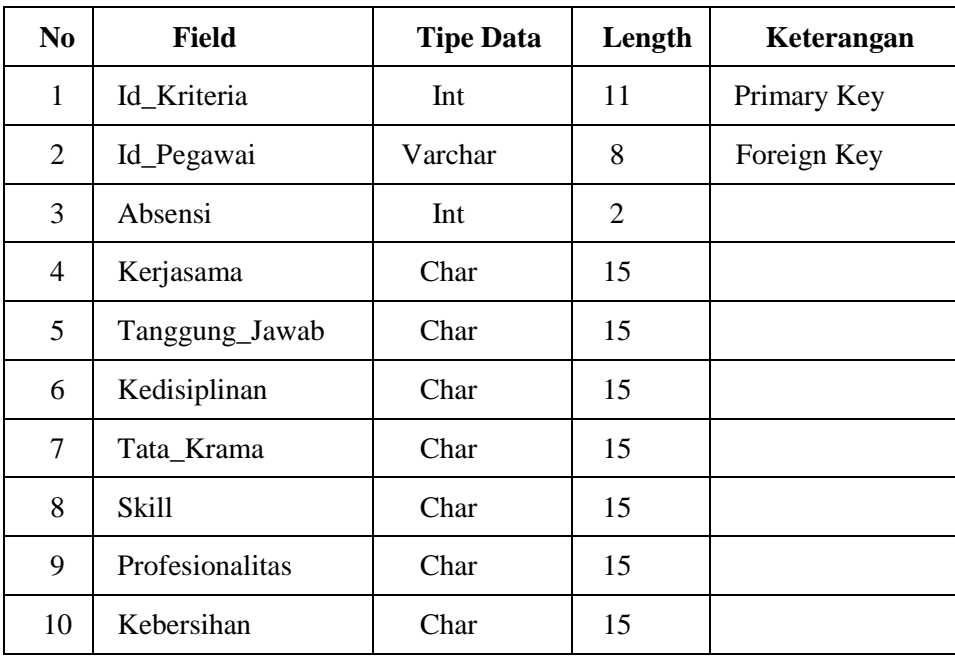

d. Tabel Konversi

Tabel konversi digunakan untuk menyimpan hasil dari nilai tiap kriteria menjadi angka numerik, agar bisa dijadikan matriks keputusan. Tabel konversi bisa dilihat pada tabel 3.17.

| N <sub>0</sub> | Field          | <b>Tipe Data</b> | Length | Keterangan  |
|----------------|----------------|------------------|--------|-------------|
|                | Id Konversi    | Int              |        | Primary Key |
| $\overline{2}$ | Nama Kriteria  | Varchar          |        |             |
| 3              | Nilai Kriteria | Varchar          |        |             |
| 4              | <b>Bobot</b>   | Int              |        |             |

**Tabel 3.18**Tabel Konversi

# e. Tabel Matriks Keputusan

Tabel matriks keputusan digunakan untuk menyimpan hasil dari tabel konversi untuk dijadikan matriks keputusan dan menjadi angka numerik, agar bisa diproses ke perhitungan dengan metode TOPSIS. Strukturnya sama dengan tabel kriteria namun *field* Id\_Pegawai dihilangkan tetapi mengacu pada Id\_Kriteria dengan hasil seperti pada tabel 3.18.

| No             | <b>Field</b>   | <b>Tipe Data</b> | Length         | Keterangan  |
|----------------|----------------|------------------|----------------|-------------|
|                | Id Matriks     | Int              | 11             | Primary Key |
| 2              | Id Kriteria    | Int              | 11             | Foreign Key |
| 3              | Kreatifitas    | Int              | 2              |             |
| $\overline{4}$ | Absensi        | Int              | 2              |             |
| 5              | Kerjasama      | Int              | $\overline{2}$ |             |
| 6              | Tanggung_Jawab | Int              | 2              |             |
| 7              | Tata_Krama     | Int              | $\overline{c}$ |             |

**Tabel 3.19**Tabel Matriks Keputusan

### f. Tabel Perhitungan

Tabel perhitungan digunakan untuk menyimpan hasil perhitungan metode TOPSIS. Tabel perhitungan bisa dilihat pada tabel 3.19.

8 Penampilan Int 2 9 Kinerja 1 Int 2

| N <sub>0</sub> | Field             | <b>Tipe Data</b> | Length | Keterangan  |
|----------------|-------------------|------------------|--------|-------------|
| 1              | Id_Perhitungan    | Int              | 11     | Primary Key |
| 2              | Id Matriks        | Int              | 11     | Foreign Key |
| 3              | Absensi           | Double           |        |             |
| $\overline{4}$ | Kerjasama         | Double           |        |             |
| 5              | Tanggung_Jawab    | Double           |        |             |
| 6              | Kedisiplinan      | Double           |        |             |
| 7              | Tata Krama        | Double           |        |             |
| 8              | Skill             | Double           |        |             |
| 9              | Profesionalitas   | Double           |        |             |
| 10             | Kebersihan        | Double           |        |             |
| 11             | Hasil Perhitungan | Double           |        |             |

**Tabel 3.20**Tabel Perhitungan

# **3.5.2 ERD (Entity Relationship Diagram)**

ERD adalah suatu model yang menjelaskan hubungan antar data dalam basisdata berdasarkan objek-objek dasar data yang mempunyai hubungan antar relasi.

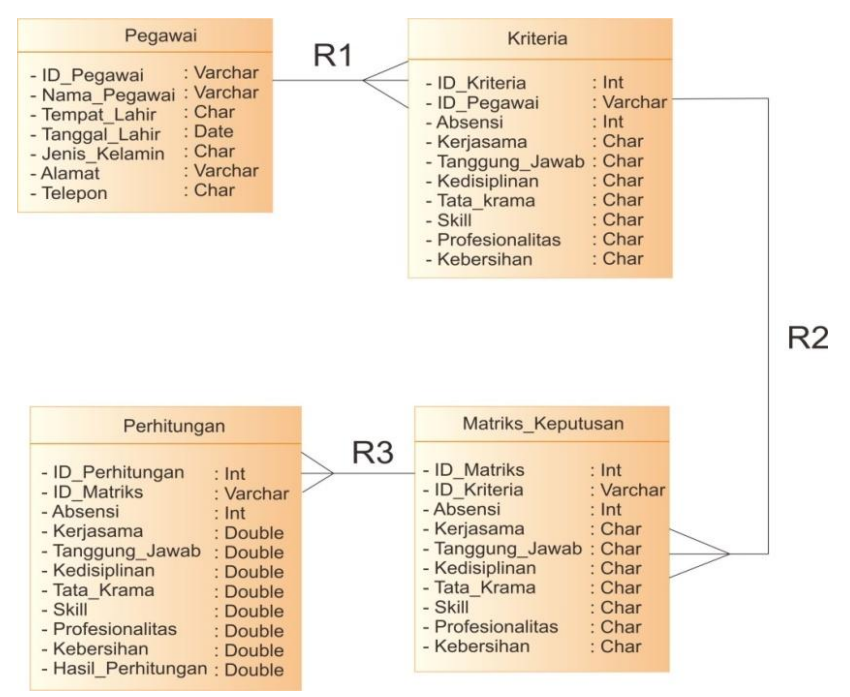

**Gambar 3.7**Relasi Antar Tabel

Keterangan :

- R1 adalah relasi yang terjadi antara tabel pegawai dengan tabel kriteria. Relasi yang terjadi adalah relasi dengan tipe *one to many,* dengan id\_pegawai yang ada pada tabel siswa sebagai induknya
- R2 adalah relasi yang terjadi antara tabel kriteria dengan tabel matriks keputusan. Relasi yang terjadi adalah relasi dengan tipe *one to many,*  dengan id\_kriteria yang ada pada tabel kriteria sebagai induknya.
- R3 adalah relasi yang terjadi antara tabel matriks keputusan dengan tabel perhitungan. Relasi yang terjadi adalah relasi dengan tipe *one to many*, dengan id\_matrik pada tabel matriks keputusan yang menjadi induknya.

# **3.6 Rancangan Aplikasi**

Rancangan desain ini dibuat berdasarkan kebutuhan dan diharapkan sistem yang dibuat memberikan sajian yang menarik, mudah dijalankan oleh user. Berikut adalah contoh dari interface yang akan muncul pada saat kita membuka program.

# **3.6.1 Halaman Login**

Dihalaman Login ini merupakan halaman pertama kali muncul ketika program dijalankan. Disini user diminta memasukkan username dan password terlebih dahulu untuk masuk kedalam aplikasi, seperti yang terlihat pada gambar 3.8.

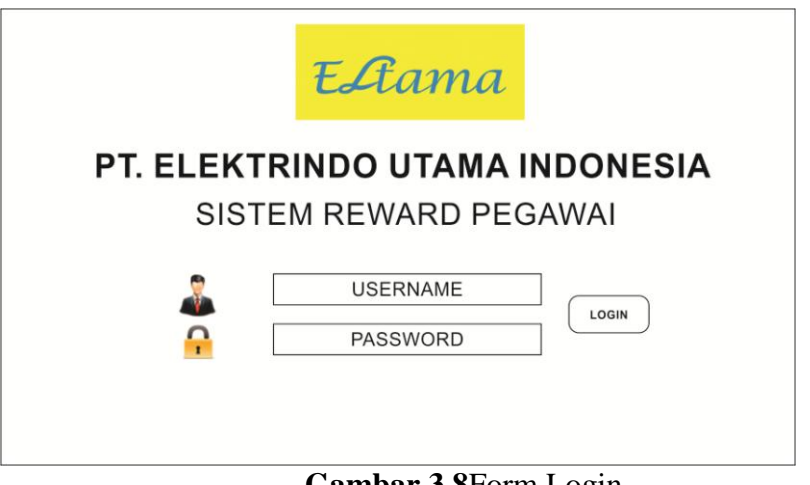

**Gambar 3.8**Form Login

# **3.6.2 Halaman Menu Utama**

Halaman Menu Utama adalah halaman yang menampilkan menu pilihan dalam sistem pendukung keputusan pemberian bonus pegawai. Seperti yang terlihat pada gambar 3.9.

| ELama       |                               |  |                 | PT. ELEKTRINDO UTAMA INDONESIA<br>SISTEM REWARD PEGAWAI |                |  |
|-------------|-------------------------------|--|-----------------|---------------------------------------------------------|----------------|--|
| <b>HOME</b> | <b>DATA</b><br><b>PEGAWAI</b> |  | <b>PROSES</b>   | <b>LAPORAN</b>                                          | <b>KELUAR</b>  |  |
|             | <b>HEAD</b><br><b>OFFICE</b>  |  | <b>KONVERSI</b> |                                                         |                |  |
|             | <b>LAPANGAN</b>               |  | <b>TOPSIS</b>   |                                                         |                |  |
|             |                               |  |                 |                                                         |                |  |
|             |                               |  |                 |                                                         |                |  |
|             |                               |  |                 |                                                         | Selamat Datang |  |

**Gambar 3.9**Form Menu Utama

# **3.6.3 Halaman Data Pegawai**

Halaman data pegawai menampilkan data pegawai Staff dan lapangan. Halaman data pegawai bisa dilihat pada gambar 3.10 dan 3.11.

|         | EAama                                        |  |  |                                 |               |                     | PT. ELEKTRINDO UTAMA INDONESIA<br>SISTEM REWARD PEGAWAI |                    |
|---------|----------------------------------------------|--|--|---------------------------------|---------------|---------------------|---------------------------------------------------------|--------------------|
|         | <b>DATA</b><br><b>HOME</b><br><b>PEGAWAI</b> |  |  | <b>LAPORAN</b><br><b>PROSES</b> |               | <b>KELUAR</b>       |                                                         |                    |
|         |                                              |  |  | <b>DATA PEGAWAI STAFF</b>       |               |                     | Search                                                  |                    |
| No<br>1 | Nama<br>Darmaji                              |  |  | Bagian<br>QC                    | TTL<br>Gresik | Status Kel.<br>K. 1 | Alamat<br>Gresik                                        | No. Tlp<br>0851234 |
|         |                                              |  |  |                                 |               |                     |                                                         |                    |

**Gambar 3.10**Halaman Pegawai Staff

|              | EAama                                        |      |  |               |            |                              | PT. ELEKTRINDO UTAMA INDONESIA<br>SISTEM REWARD PEGAWAI |         |
|--------------|----------------------------------------------|------|--|---------------|------------|------------------------------|---------------------------------------------------------|---------|
|              | <b>DATA</b><br><b>HOME</b><br><b>PEGAWAI</b> |      |  | <b>PROSES</b> |            | <b>LAPORAN</b>               | <b>KELUAR</b>                                           |         |
|              |                                              |      |  |               |            | <b>DATA PEGAWAI LAPANGAN</b> | Search                                                  |         |
| No           |                                              | Nama |  | Bagian        | <b>TTL</b> | Status Kel.                  | Alamat                                                  | No. Tlp |
| $\mathbf{1}$ | Mat Sofyan                                   |      |  | Skill 1       | Gresik     | K. 2                         | Gresik                                                  | 0851234 |

**Gambar 3.11**Halaman Pegawai Lapangan

# **3.6.4 Halaman Konversi**

Halaman konversi adalah halaman yang menampilkan menu pilihan untuk menampilkan hasil konversi setiap kriteria.Halamankonversi bisa dilihat pada gambar 3.12.

|                                              | EAama         |  |                |                |                 |                |               | PT. ELEKTRINDO UTAMA INDONESIA<br>SISTEM REWARD PEGAWAI |                |
|----------------------------------------------|---------------|--|----------------|----------------|-----------------|----------------|---------------|---------------------------------------------------------|----------------|
| <b>DATA</b><br><b>HOME</b><br><b>PEGAWAI</b> |               |  |                | <b>PROSES</b>  |                 | <b>LAPORAN</b> |               | <b>KELUAR</b>                                           |                |
|                                              |               |  |                |                | <b>KONVERSI</b> |                |               |                                                         |                |
| Kategori                                     |               |  |                |                |                 | Absensi        |               |                                                         |                |
| <b>No</b>                                    | Keterangan    |  |                | Nilai          |                 | <b>No</b>      |               | Keterangan                                              | Nilai          |
| 1                                            | Sangat Baik   |  |                | 5              |                 | 1              | 0 hari        |                                                         | 5              |
| $\overline{2}$                               | <b>Baik</b>   |  | $\overline{4}$ |                | $\overline{2}$  | 1 hari         |               | 4                                                       |                |
| 3                                            | Cukup         |  |                | 3              |                 | 3              | 2 hari        |                                                         | 3              |
| $\overline{4}$                               | Kurang        |  |                | $\mathfrak{p}$ |                 | $\overline{4}$ | 3 hari        |                                                         | $\overline{2}$ |
| 5                                            | Sangat Kurang |  |                | 1              |                 | 5              | $\geq 4$ hari |                                                         | 1              |

**Gambar 3.12**Halaman konversi

# **3.6.5 Halaman Perhitungan TOPSIS**

Halaman perhitungan TOPSIS adalah halaman yang menampilkan proses perhitungan TOPSIS.Halaman perhitungan TOPSIS bisa dilihat pada gambar 3.13.

| EAama       |                               |  |               | <b>PT. ELEKTRINDO UTAMA INDONESIA</b><br>SISTEM REWARD PEGAWAI |               |  |  |  |  |  |
|-------------|-------------------------------|--|---------------|----------------------------------------------------------------|---------------|--|--|--|--|--|
| <b>HOME</b> | <b>DATA</b><br><b>PEGAWAI</b> |  | <b>PROSES</b> | <b>LAPORAN</b>                                                 | <b>KELUAR</b> |  |  |  |  |  |
|             | <b>PERHITUNGAN TOPSIS</b>     |  |               |                                                                |               |  |  |  |  |  |
|             |                               |  |               | Detail Perhitungan Metode TOPSIS                               |               |  |  |  |  |  |
|             | <br>.                         |  |               |                                                                |               |  |  |  |  |  |
|             | .                             |  |               |                                                                |               |  |  |  |  |  |
|             | .                             |  |               |                                                                |               |  |  |  |  |  |
|             |                               |  |               | Hasil akhir perhitungan TOPSIS                                 |               |  |  |  |  |  |

**Gambar 3.13**Halaman Perhitungan TOPSIS

# **3.6.6 Halaman Laporan**

Halaman laporan adalah halaman yang berisi laporan data pegawai yang menerima bonus.Halaman laporan bisa dilihat pada gambar 3.14.

|                                              | EAama  |  |  |                            |                |  |                              | PT. ELEKTRINDO UTAMA INDONESIA<br>SISTEM REWARD PEGAWAI |       |
|----------------------------------------------|--------|--|--|----------------------------|----------------|--|------------------------------|---------------------------------------------------------|-------|
| <b>DATA</b><br><b>HOME</b><br><b>PEGAWAI</b> |        |  |  | <b>PROSES</b>              | <b>LAPORAN</b> |  | <b>KELUAR</b>                |                                                         |       |
|                                              | Search |  |  |                            | <b>LAPORAN</b> |  |                              |                                                         |       |
| No                                           | Nama   |  |  | Bagian                     | <b>TTL</b>     |  | Status Kel.                  | Periode                                                 | Nilai |
|                                              | A      |  |  | 05-06-66<br>A <sub>1</sub> |                |  | A <sub>1</sub>               | <b>JAN</b>                                              | 0.001 |
| $\overline{2}$                               | B      |  |  | A2                         | 17-08-45       |  | A2                           | <b>JAN</b>                                              | 0.002 |
| 3                                            | C      |  |  | A <sub>3</sub>             | 14-02-77       |  | <b>JAN</b><br>A <sub>3</sub> |                                                         | 0.003 |
|                                              |        |  |  |                            |                |  |                              | <b>JAN</b>                                              |       |
| $\overline{4}$                               | D      |  |  | A4                         | 25-11-80       |  | A4                           |                                                         | 0.004 |

**Gambar 3.14**Halaman Laporan

# **3.7. Skenario Pengujian Sistem**

Pengujiansistem menggunakan 81 data pegawai PT. Elektrindo Utama Indonesia.Untuk melakukan pengujian pada sistem pendukung keputusan ini memerlukan beberapa inputan yaitu data kriteria yang didapat dari diskusi dengan pihak HRD dan data nilai pegawai yang didapat dari penilaian Project Manager yaitu absensi, kerjasama, tanggung jawab, kedisiplinan, tata krama, skill, profesionalitas dan kebersihan.Untuk menguji seberapa akurat sistem yang dibuat maka akan dibagikan kuisoner kepada pihak perusahaan dalam menentukan seberapa baik sistem yang telah dibuat.

Dengan menggunakan metode TOPSIS sistem ini akan menghasilkan output berupa nilai perangkingan dari masing-masing calon penerima bonus dari yang nilai yang tertinggi hingga terendah. Sehingga nantinya hal tersebut dapat membantu pihak HRD dalam memberikan pemberian bonus pegawai untuk mengambil keputusan lebih mudah.

Harapan dari adanya sistem yang dibuat dapat menghasilkan sistem pendukung keputusan yang dapat memberikan hasil keputusan yang berguna dan bermanfaat bagi pihak perusahaan dalam menentukan calon penerima bonus dengan lebihtepat sasaran.

#### **3.8 Spesifikasi Kebutuhan Pembuatan Sistem**

Dalam pembuatan sistem pendukung keputusan pemberian bonus pegawai pada PT. Elektrindo Utama Indonesia dengan menggunakan metode TOPSIS dibutuhkan Spesifikasi Perangkat Keras dan Perangkat Lunak.

#### **A. Kebutuhan Perangkat Keras**

Perangkat keras adalah komponen fisik peralatan yang membentuk sistem komputer, serta peralatan lain yang mendukung komputer dalam menjalankan tugasnya. Adapun minimal perangkat keras yang dibutuhkan untuk menjalankan aplikasi ini adalah :

- 1. Prosesor Intel Pentium Dual-Core 2.2 Ghz
- 2. Memory RAM 2 GB
- 3. Monitor VGA atau SVGA 14 inch
- 4. Harddisk 160 GB
- 5. Keyboard
- 6. Mouse

# **B. Kebutuhan Perangkat Lunak**

Sedangkan untuk *spesifikasi software* (kebutuhan perangkat lunak) untuk merancang aplikasi ini adalah:

- 1. Sistem Operasi Windows 7
- 2. Microsoft Office
- 3. XAMPP

SQLyog Ultimate